# **PS Art Techniques**

by Sherry Felix

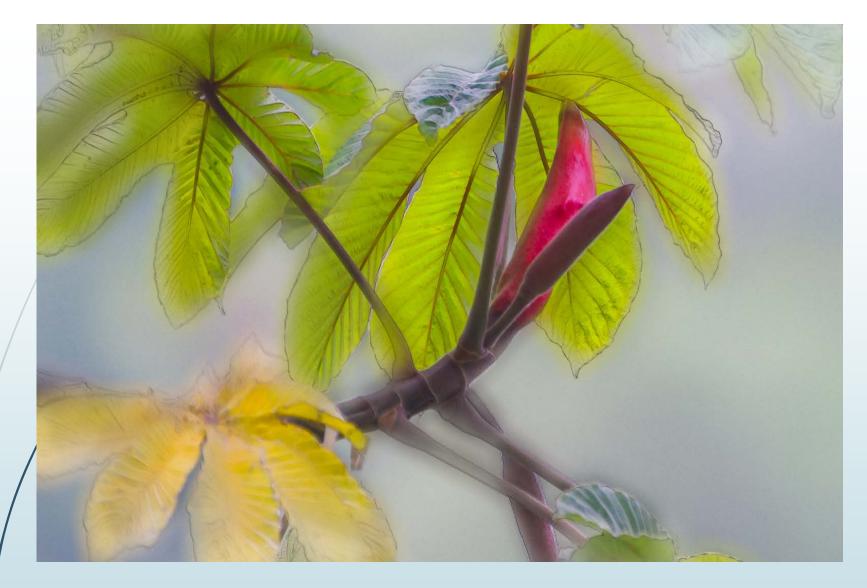

#### Panamanian Tree, Boquete, Panamá 5/28/2014

Final

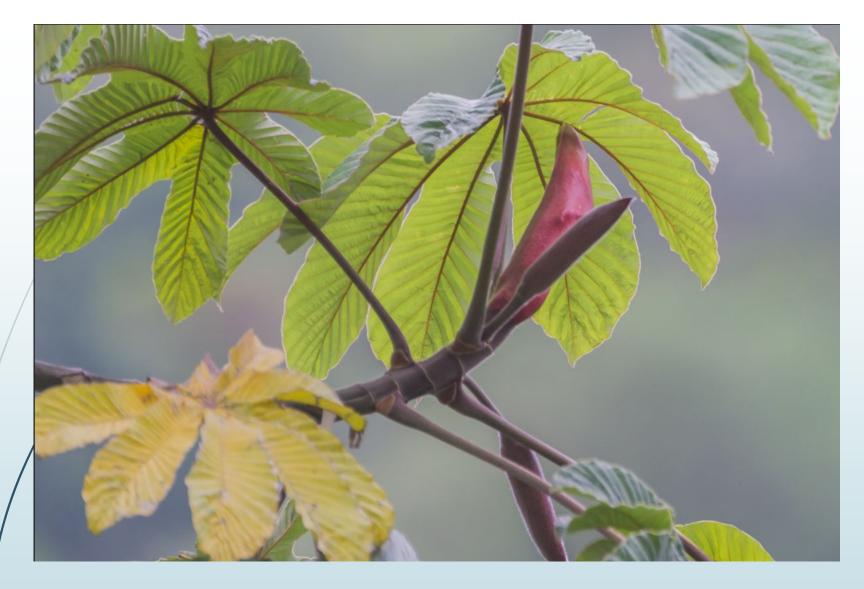

# Unaltered except for Lightroom and cropping

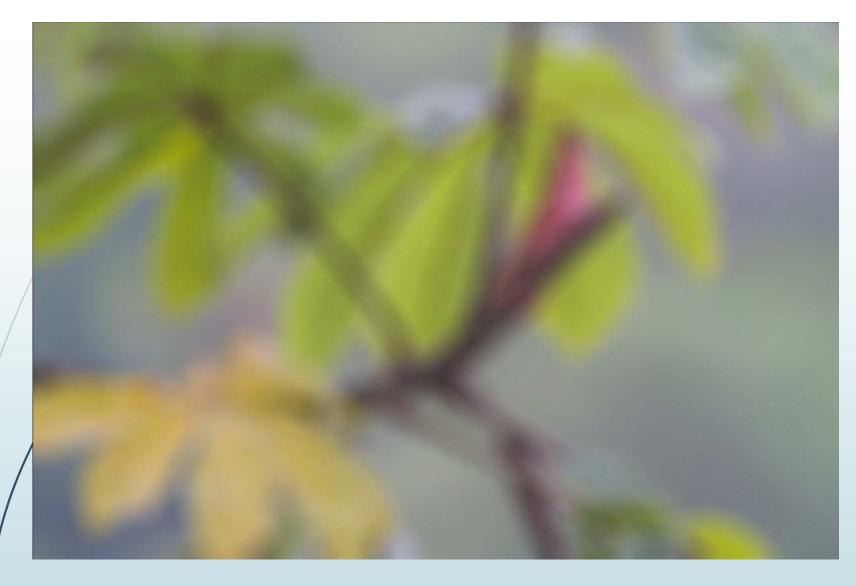

# Duplicate layer blurred

 $\text{Filter} \rightarrow \text{Blur Gallery} \rightarrow \text{Field Blur}$ 

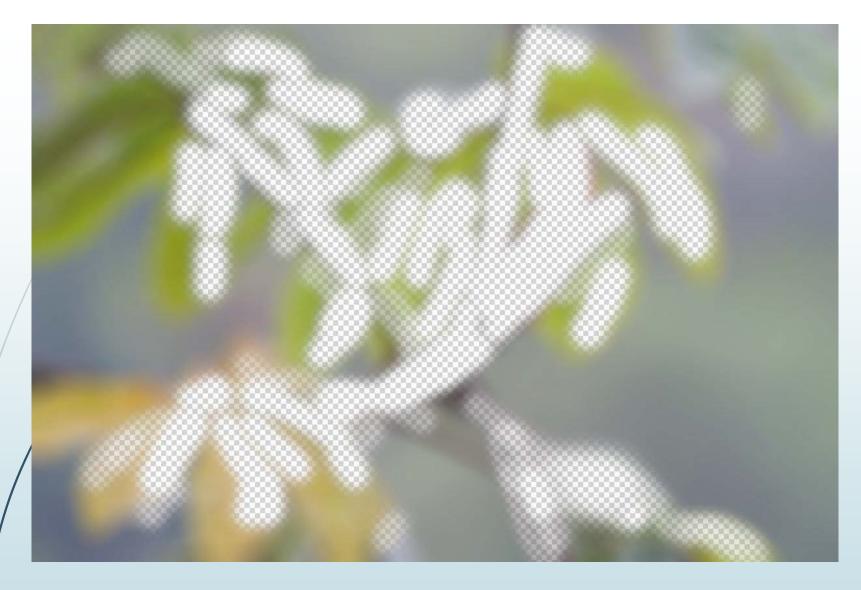

Mask some areas of the blur layer out

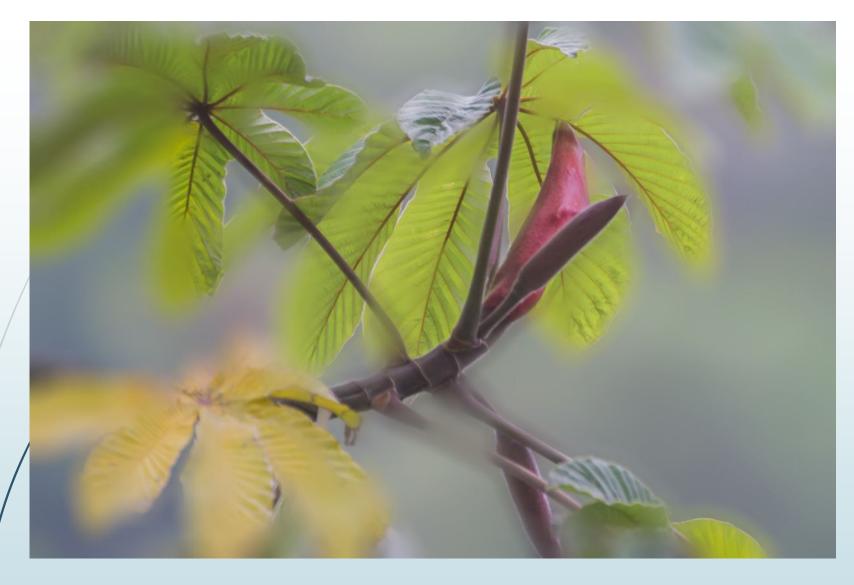

# Masked blur layer over original

This is two layers one with a mask.

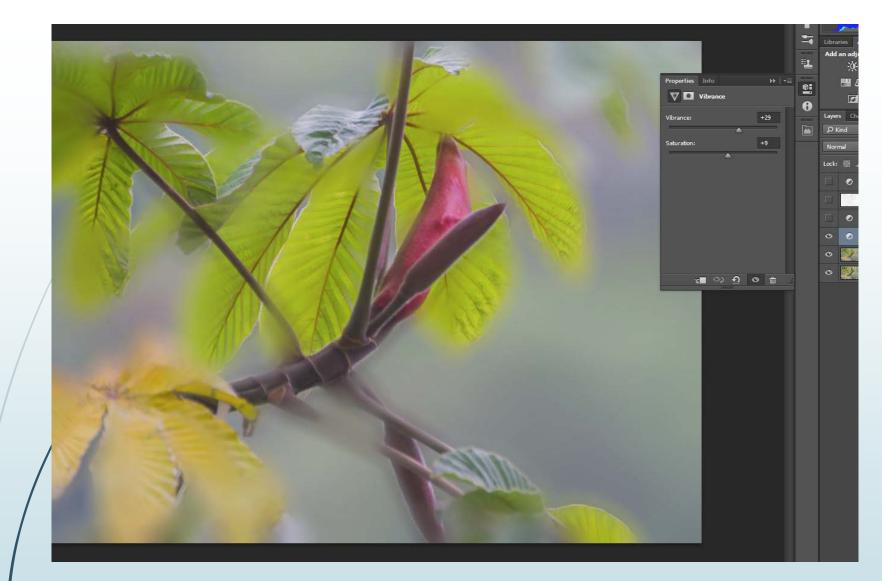

# Add vibrancy layer

Selectively paint mask

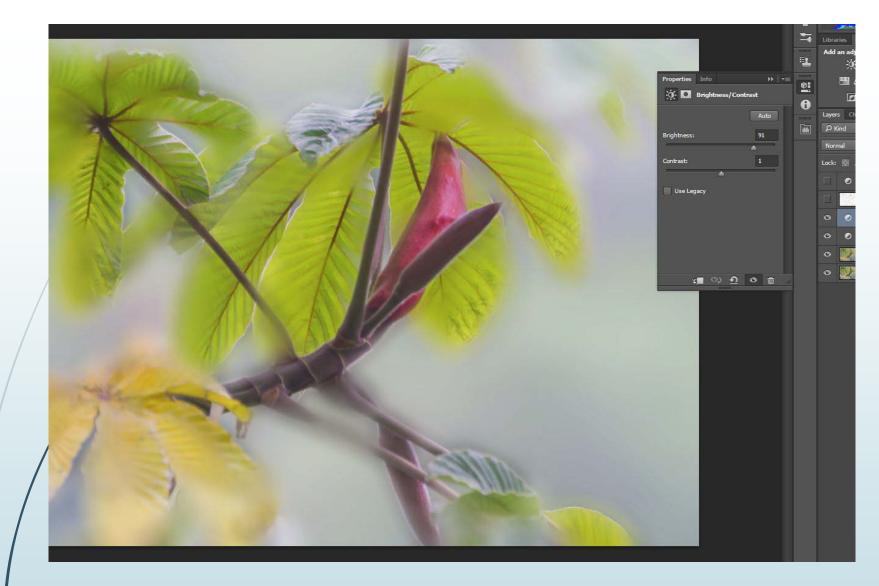

# Add brightness/contrast layer

Selectively paint mask

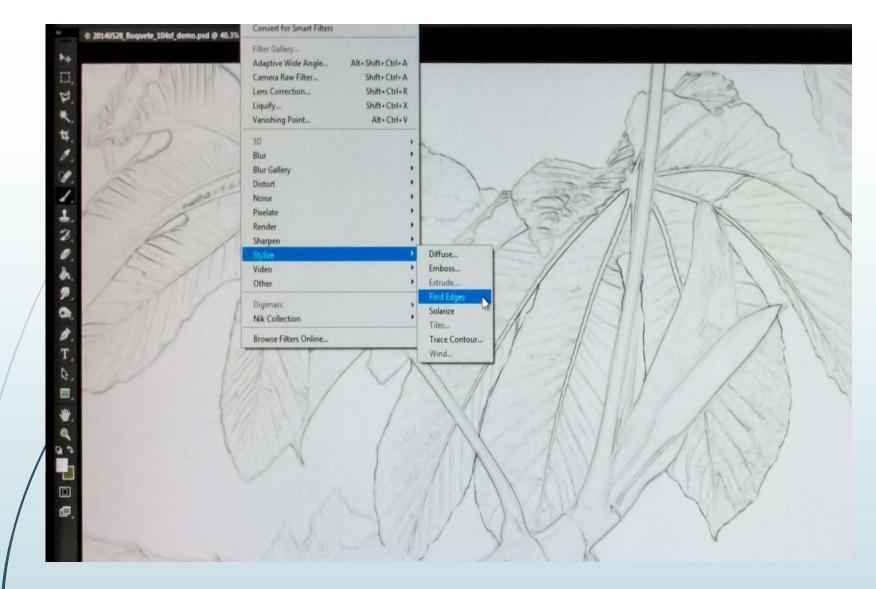

#### Make copy of original layer then...

Filter  $\rightarrow$  Stylize  $\rightarrow$  Find Edges. Move the layer to the top.

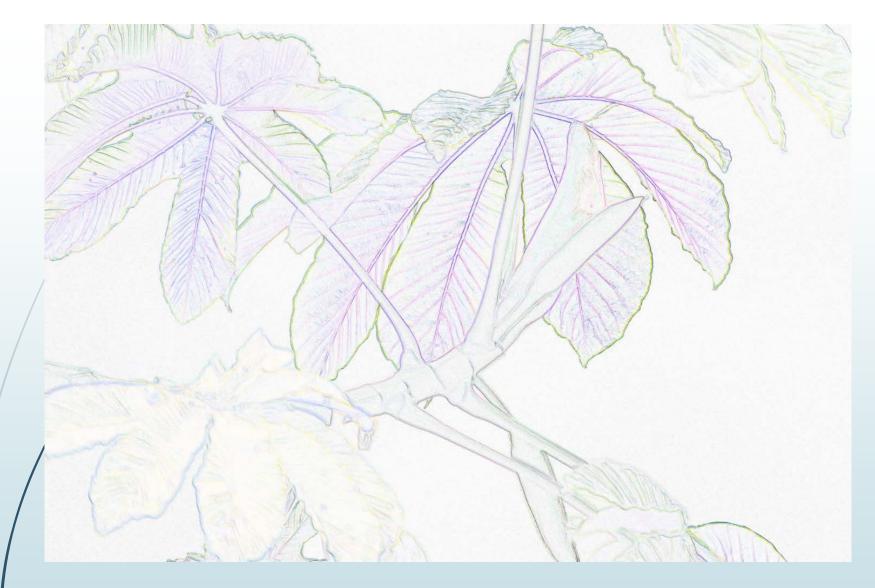

This is what it looks like after "Find Edges"

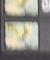

-----

Kareune eepv

Solid Color... Gradient... Pattern... Brightness/Contrast... Levels... Curves... Esposure... Vibrance... Hue/Saturation... Color Balance... Black White... Photo Filter... Channel Mixer... Color Lookup...

#### Convert Edge layer to B&W

You may prefer to use a B&W layer mask. If you use this method apply/merge the mask into the "edges" layer.

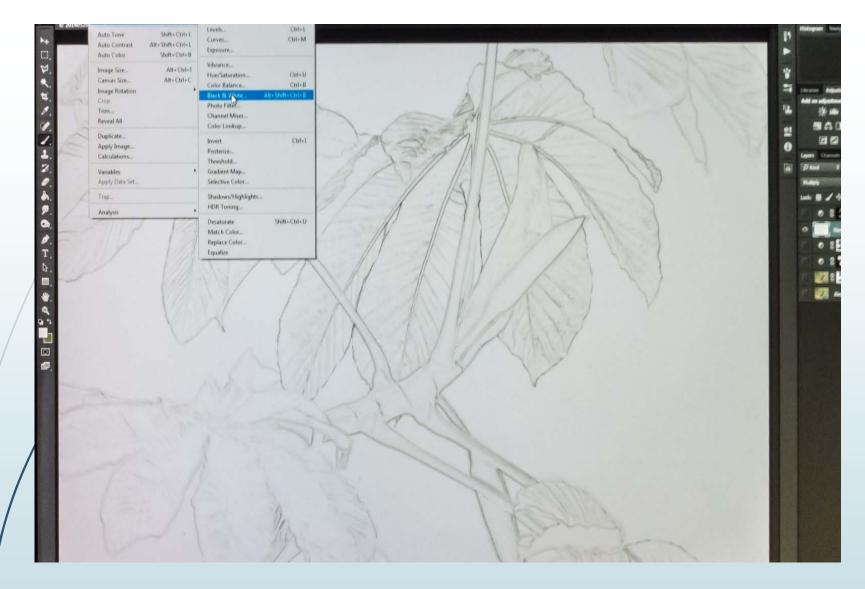

Convert Edge layer to B&W

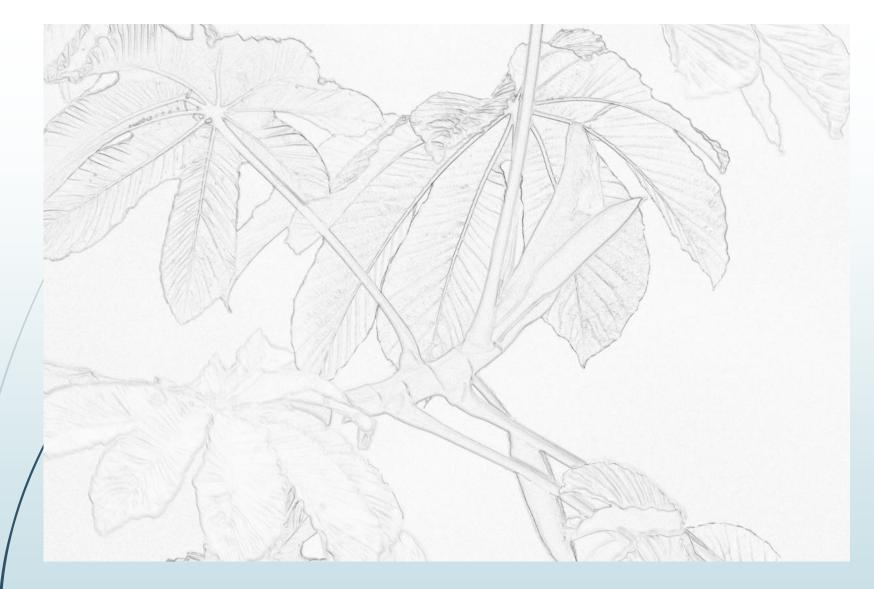

#### Paint and sketch to taste

Move the B&W layer to the top. Draw in lines and erase unwanted parts with white.

| ayer Style                      | the second second second second second second second second second second second second second second second se |                                      |
|---------------------------------|----------------------------------------------------------------------------------------------------|--------------------------------------|
| Inner Glow Satin Color Counting | Multiply                                                                                                    | OK<br>Cancel<br>New Style<br>Preview |
|                                 |                                                                                                    |                                      |

### Blending Mode = Multiply

Do this to the Black and White layer to show the black lines on the photo. Tweak it.

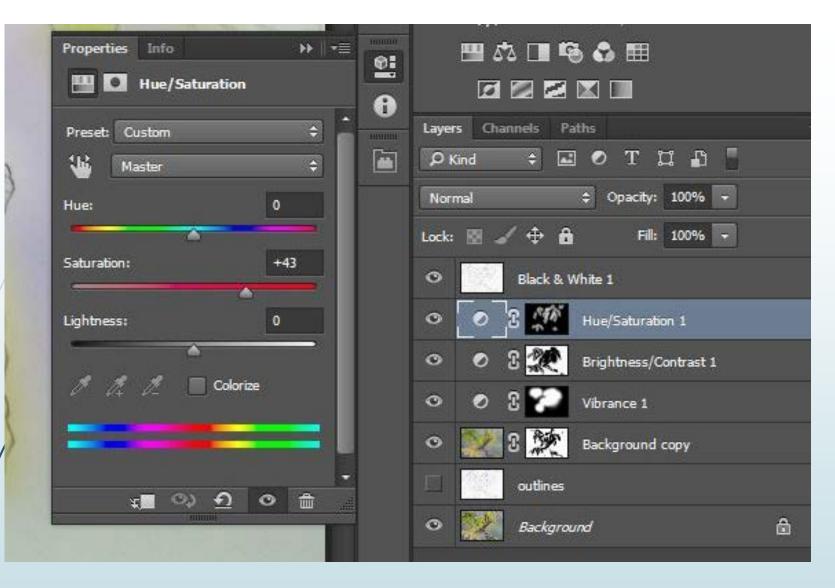

#### Add Hue/Saturation layer

Selectively paint mask. The order of these adjustment layers is not important.

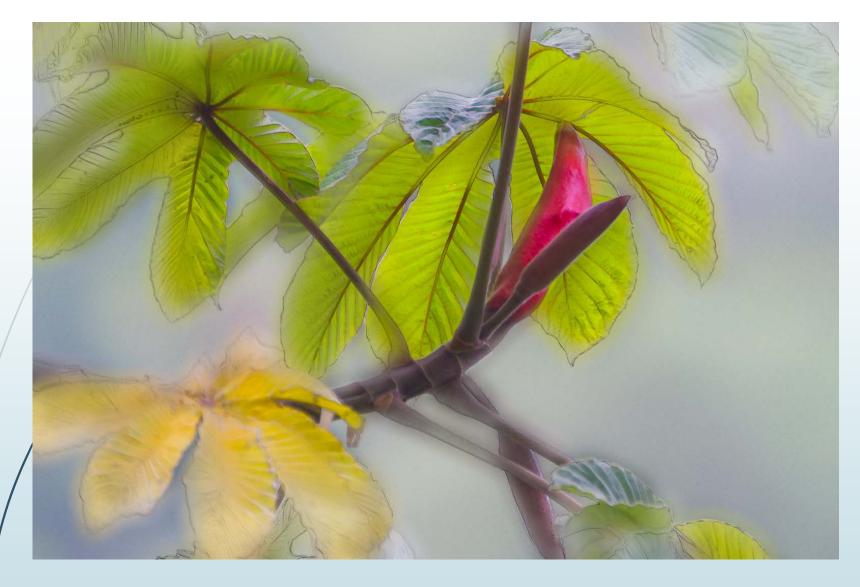

# The final